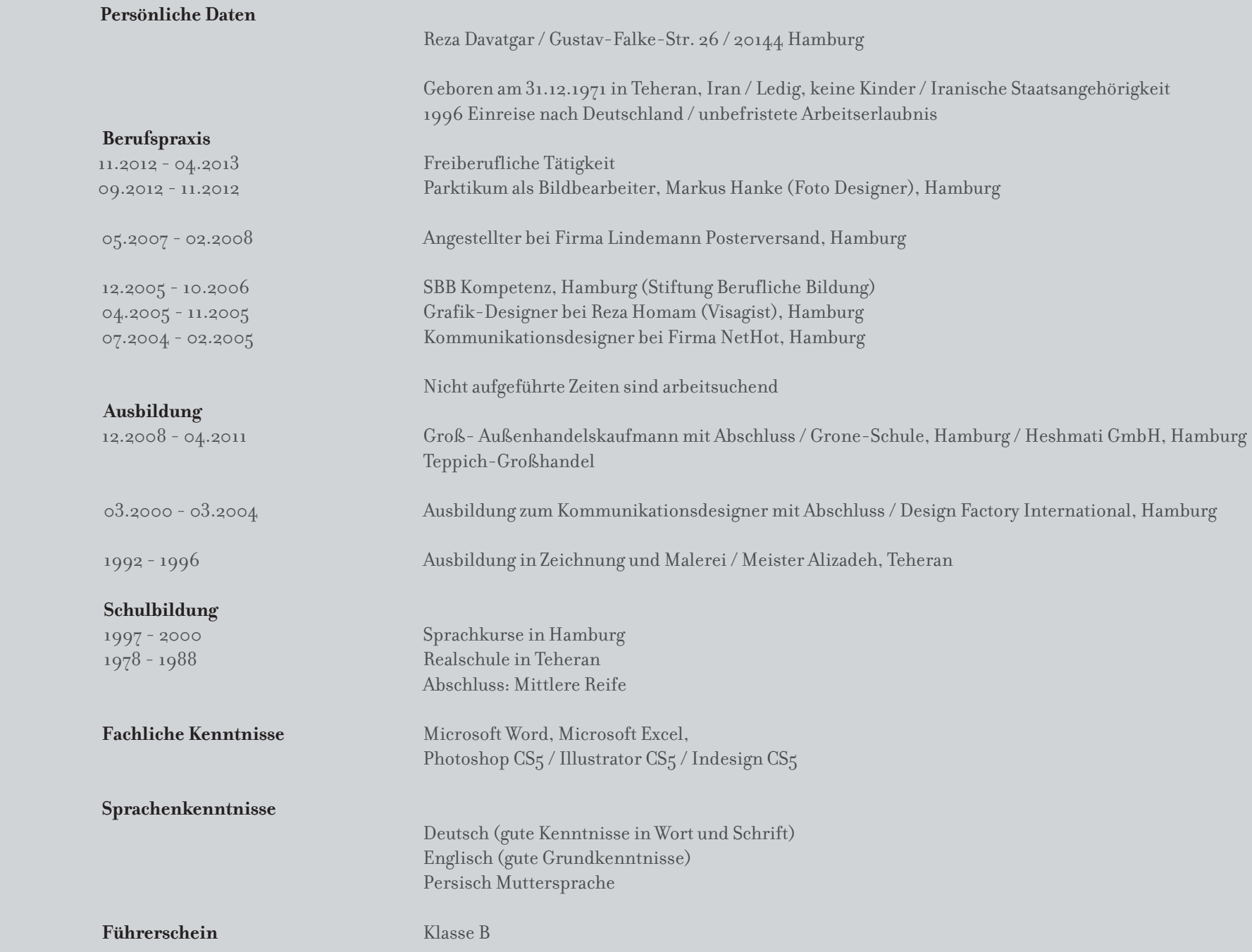

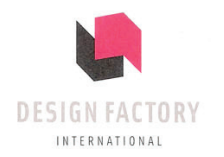

## **ABSCHLUSSZEUGNIS**

## Herr

Mohammed Reza Davatgar-Rad

hat nach 7 Semestern die Ausbildung zum/zur

## Kommunikationsdesigner/in

mit der Gesamtnote 3.0

abgeschlossen.

## Während der 7-semestrigen Ausbildungszeit wurden folgende Studienangebote der DFI optional belegt:

Art Direction

Fotodesign

Kommunikationsdesign

eines Web-Auftrittes

(Flow-Charts, Struktur,

Corporate Design

Menuführung)

Webdesign

Regie

Dramaturgie

Design-Grundlagen Typografie Kreativtechniken Kalligraphie Elementares Zeichnen Figürliches Zeichnen Farbenlehre Perspektive Layouttechniken Allgemeine Entwurfs- und Gestaltungsprozesse

Scribble/Markertechniken DTP und Druckvorstufe Macromedia Freehand QuarkXPress/Indesign Adobe Photoshop Storyboard-Entwicklung Film-Konzeption Präsentationstechniken Kunstgeschichte Marketing Text und Konzept

Broadcast-Design Postproduktion Konzeptionelle CD-Rom Entwicklung (Strukturen, Dramaturgie, Konzeptionelle Entwicklung Medieneinbindung) Digitaler Sound Digitales Video

Vornote aus vorangegangenen Semestern: 3,0

Hamburg, den 12. März 2004

Gastprüfer

 $1/\nu$ MVG

Angela Kühn, AK Design, Freie AD

Claudia Marxen, CD Geschäftsführung Grafyx

 $\mathbb{Z}^2$ Kai Rechlin, Freelance CD ART

Gerrit Ahner

Norbert Kleiner

Prüfer der D

Alexander Rufenach

Design Factory International GmbH

College of Communication Art and New Media · Staatlich anerkannte Berufsfachschule GESCHÄFTSFÜHRER Gerrit Ahnen, Shan Fan · GERICHTSSTAND Hamburg · HRB 65702 Kastanienallee 9 · D-20359 Hamburg · PHONE +49 (0) 40 317 15 88 · FAX +49 (0) 40 31 79 66 83 E-MAIL info@design-factory.de · Home www.design-factory.de

 $\sim$ 

Design Factory International GmbH College of Communication Arts and Interactive Media

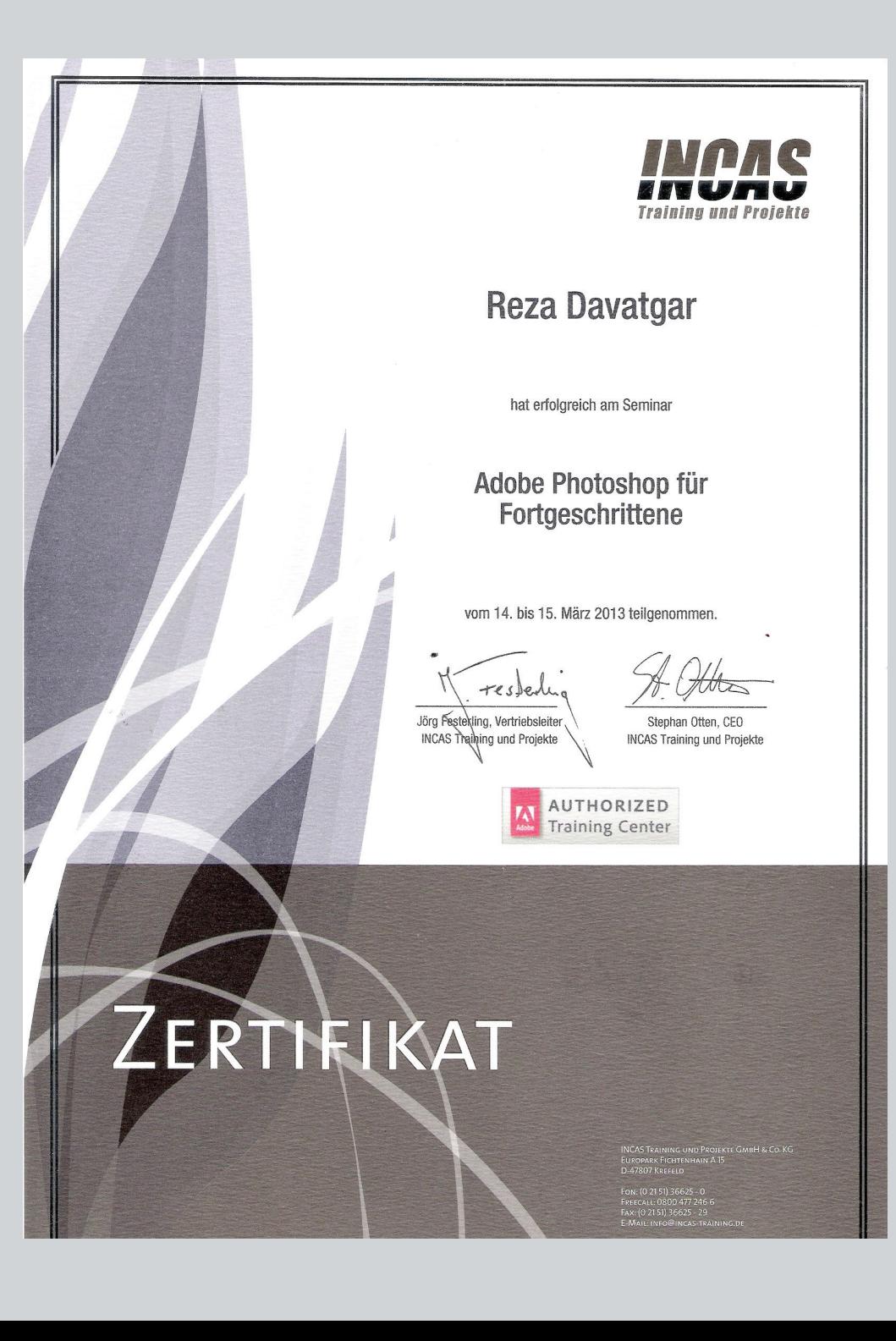

Adobe Photoshop Zertifikat 2013

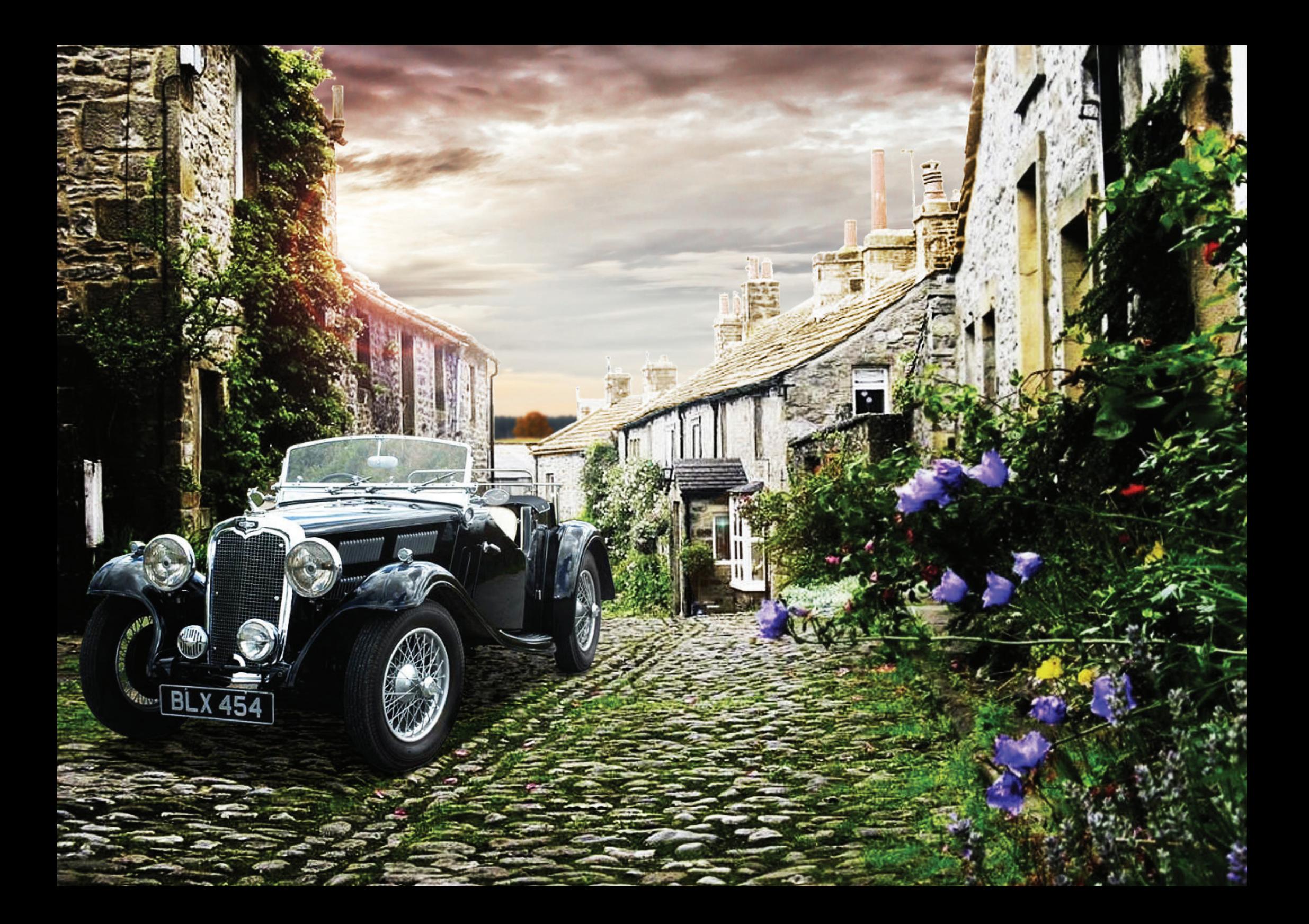

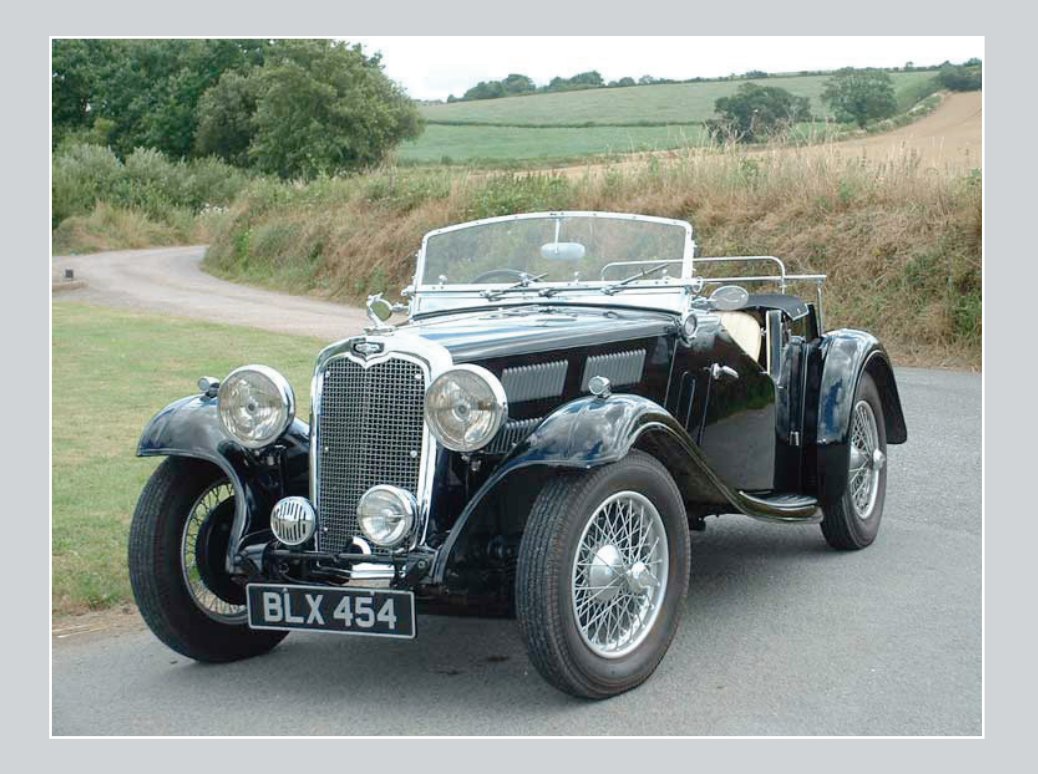

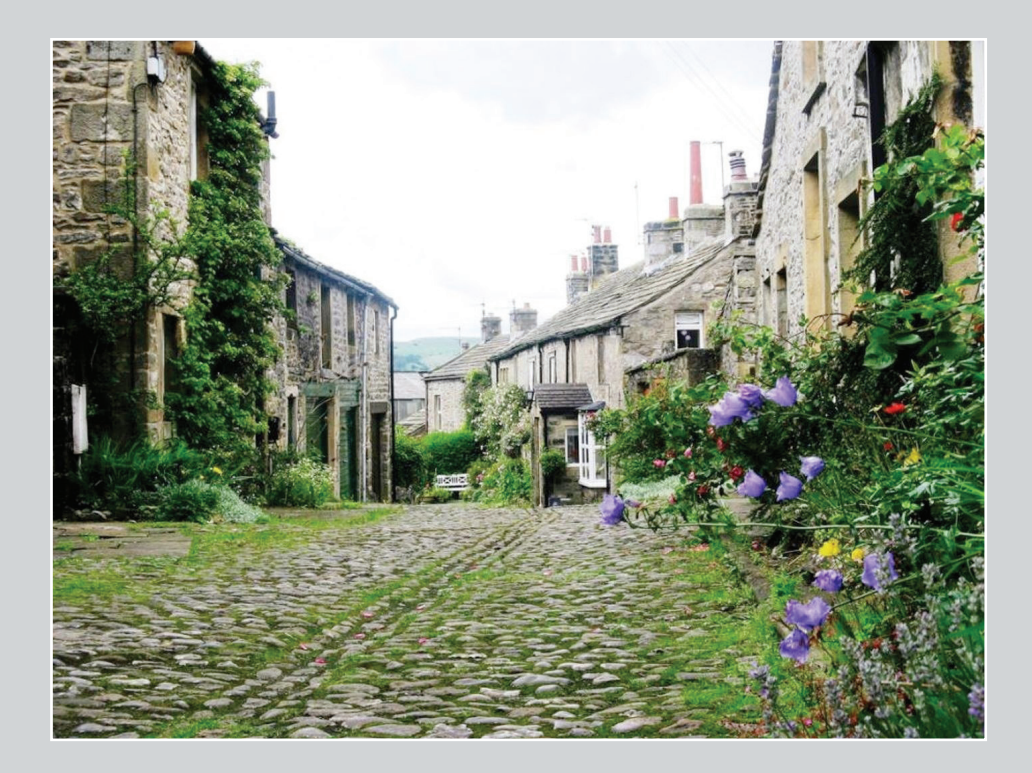

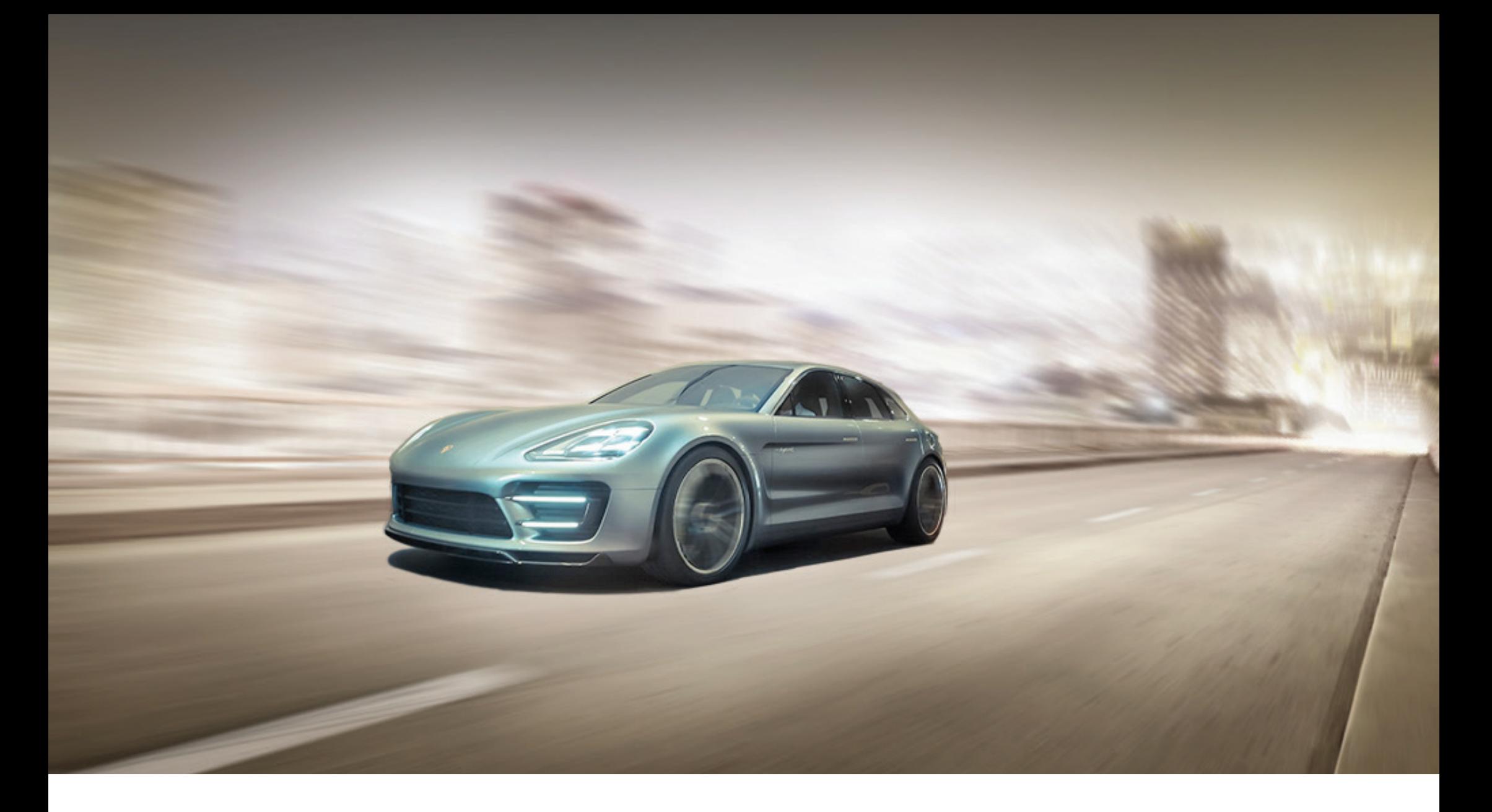

Andere difienieren Fahrspaß. Wir bauen ihn.

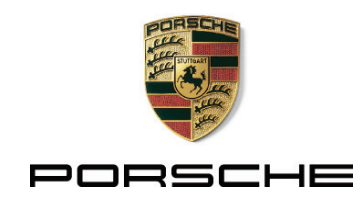

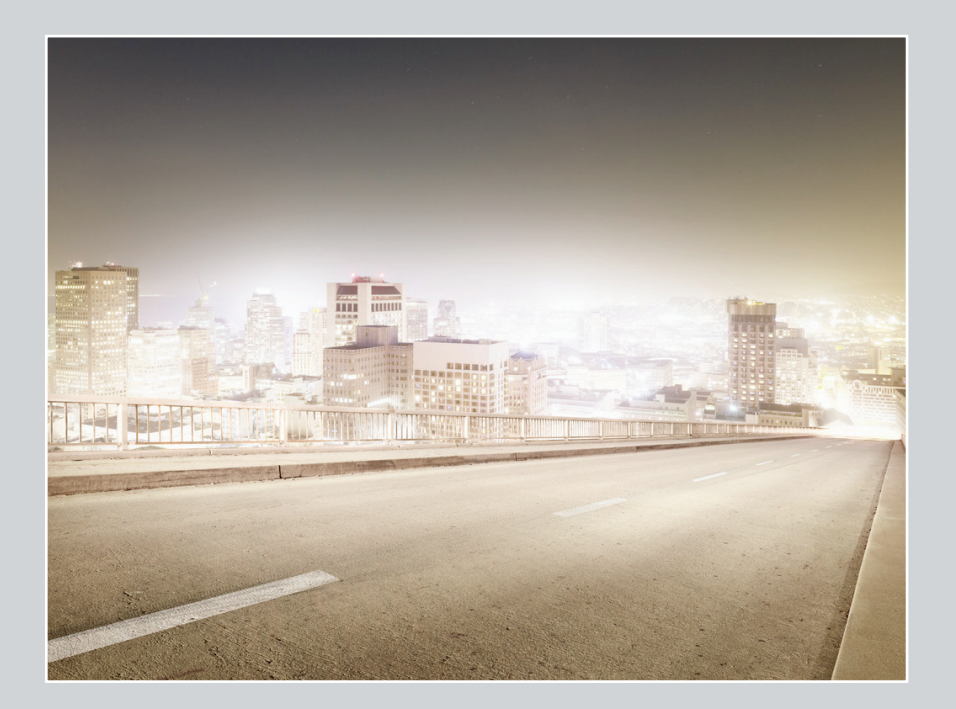

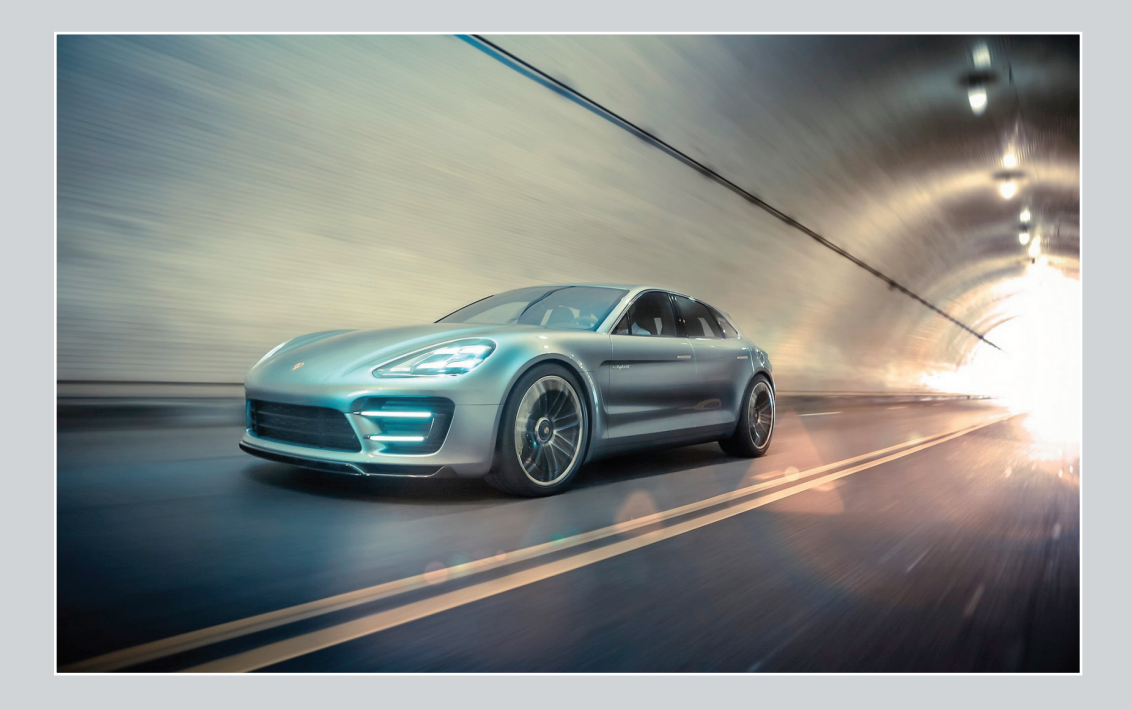

**Capable By Nature.**  $\circledast$ 

LANDCRUISER

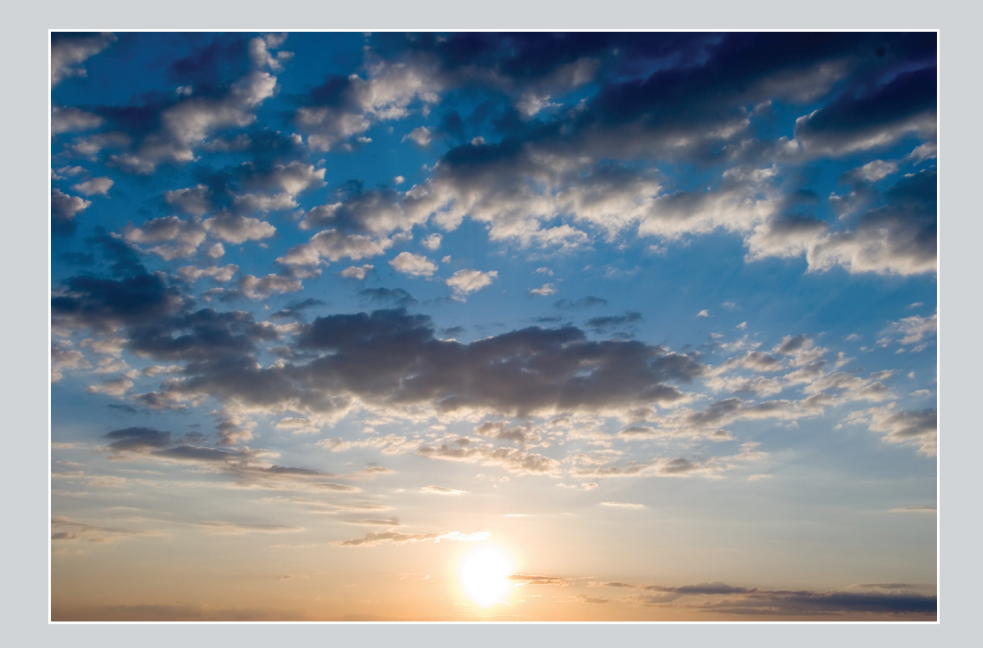

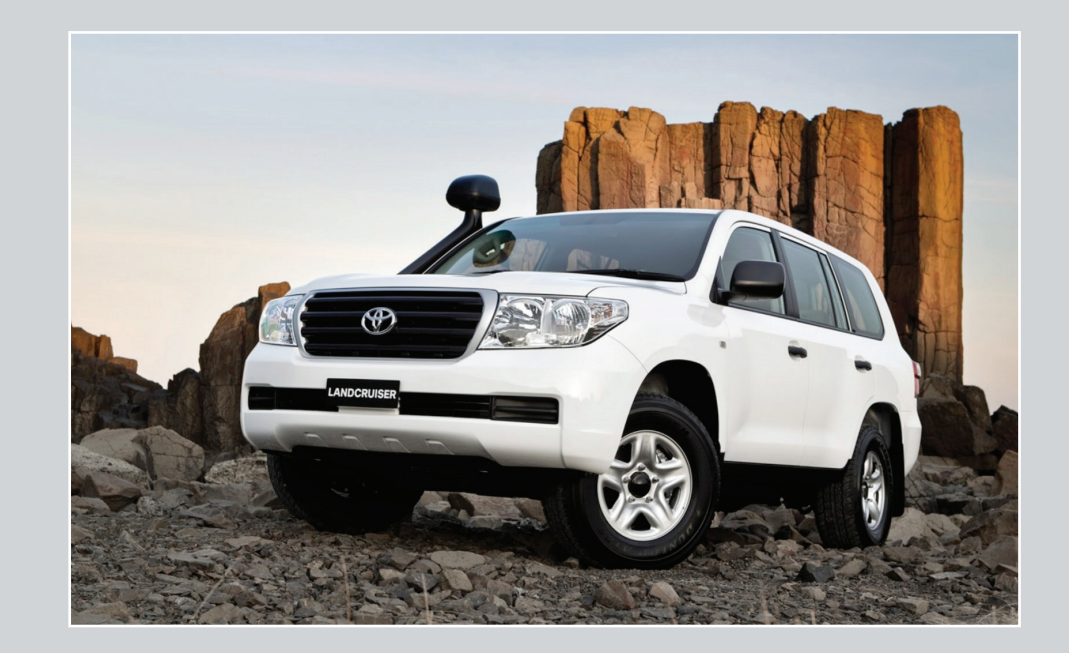

**DER FREELANDER: GEHEN SIE IHRE EIGENEN WEGE.** 

 $\overline{\mathcal{M}}$ 

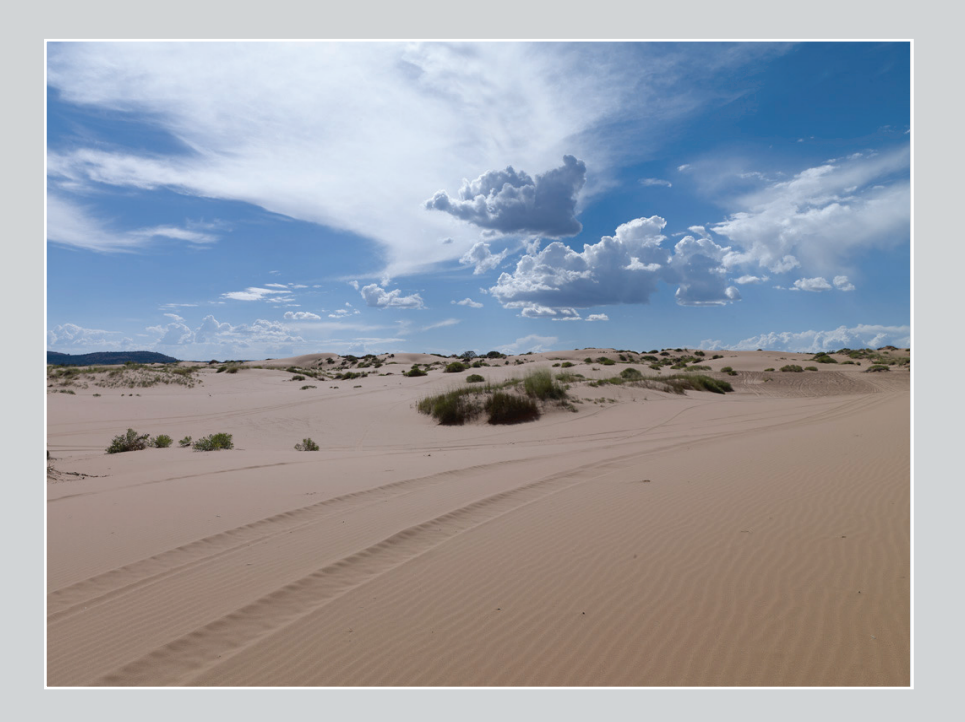

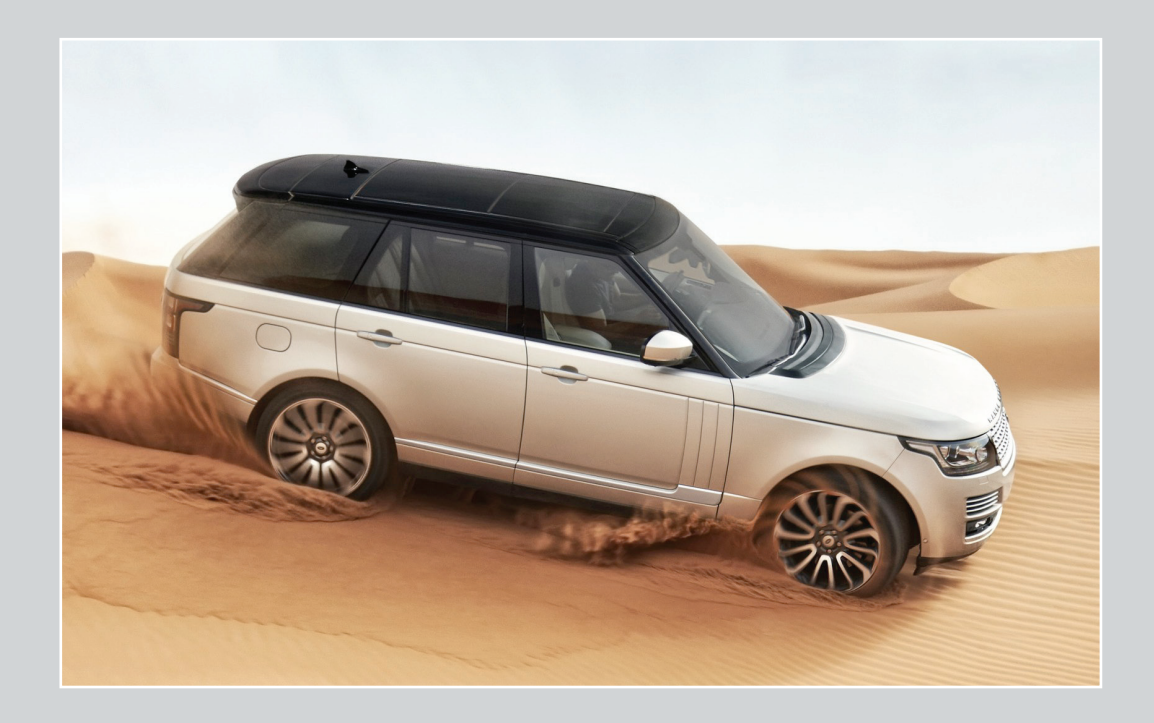

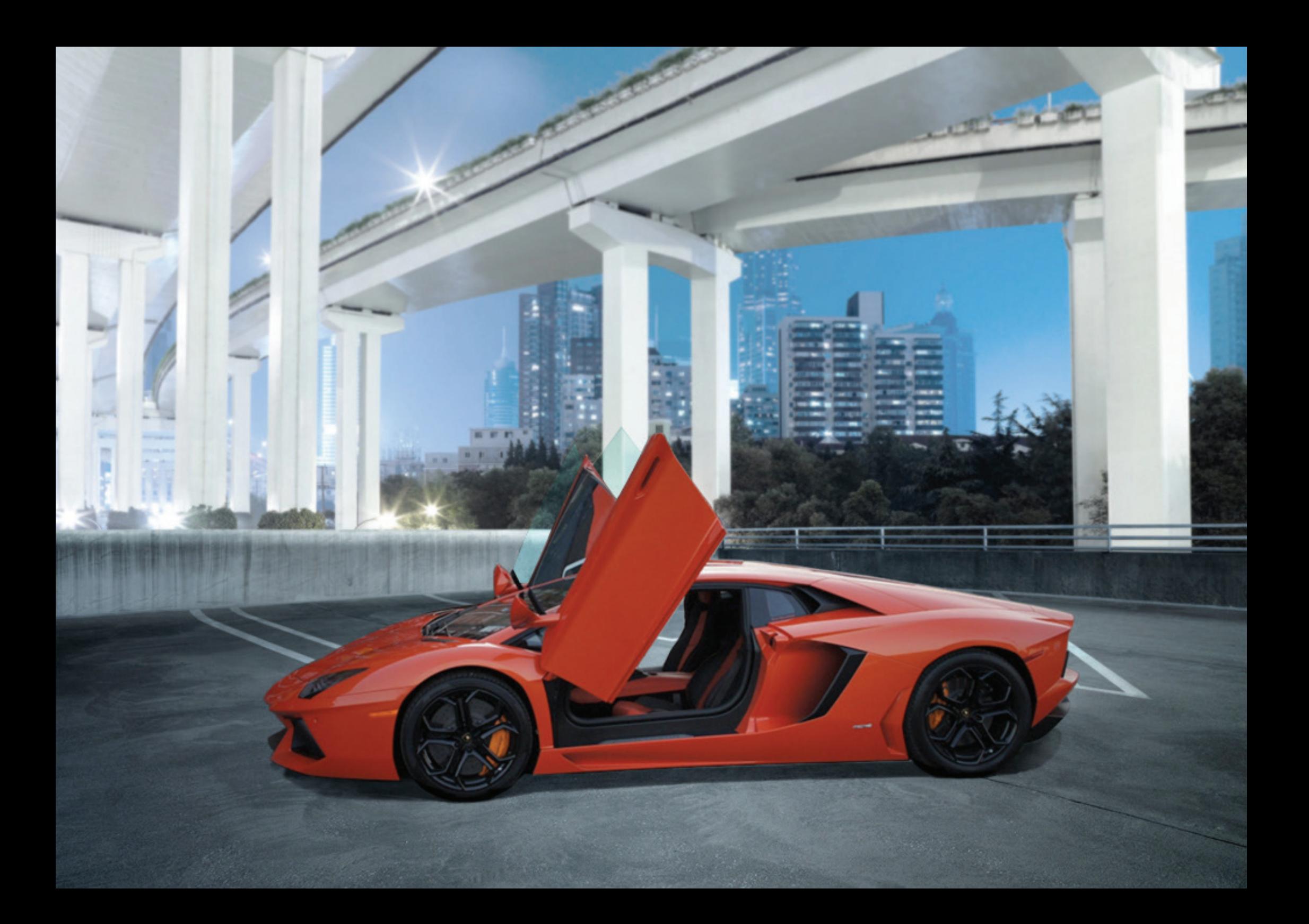

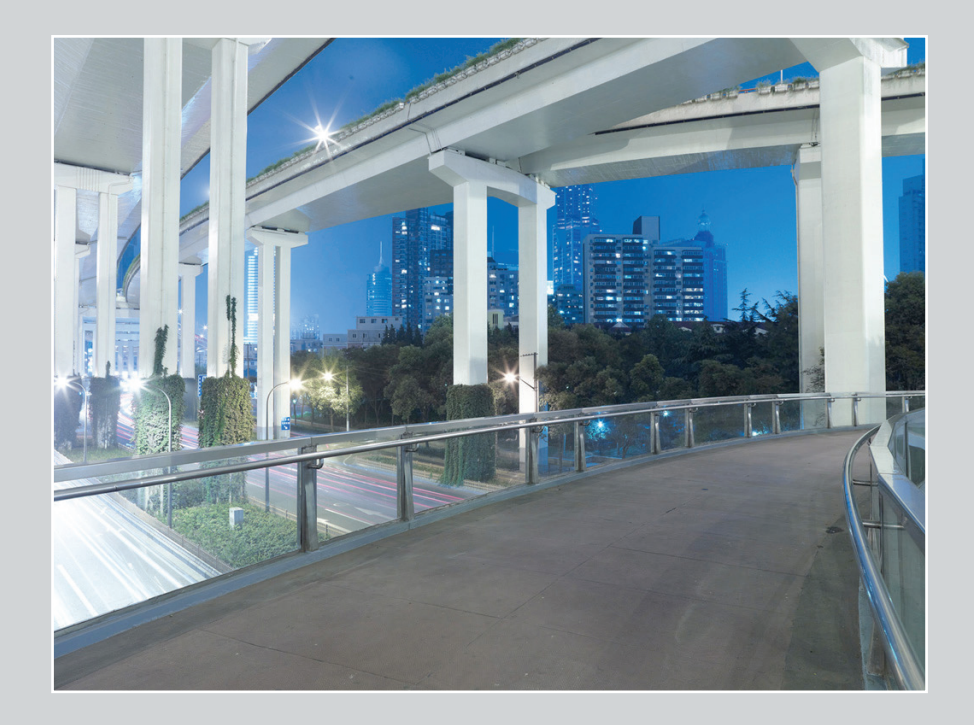

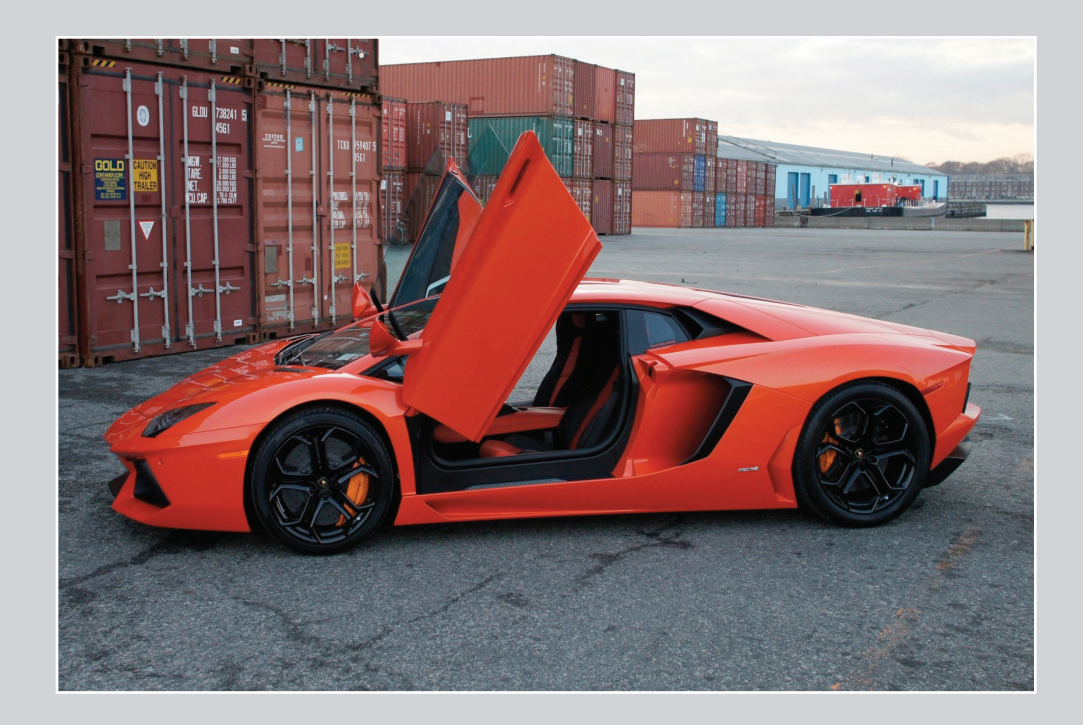

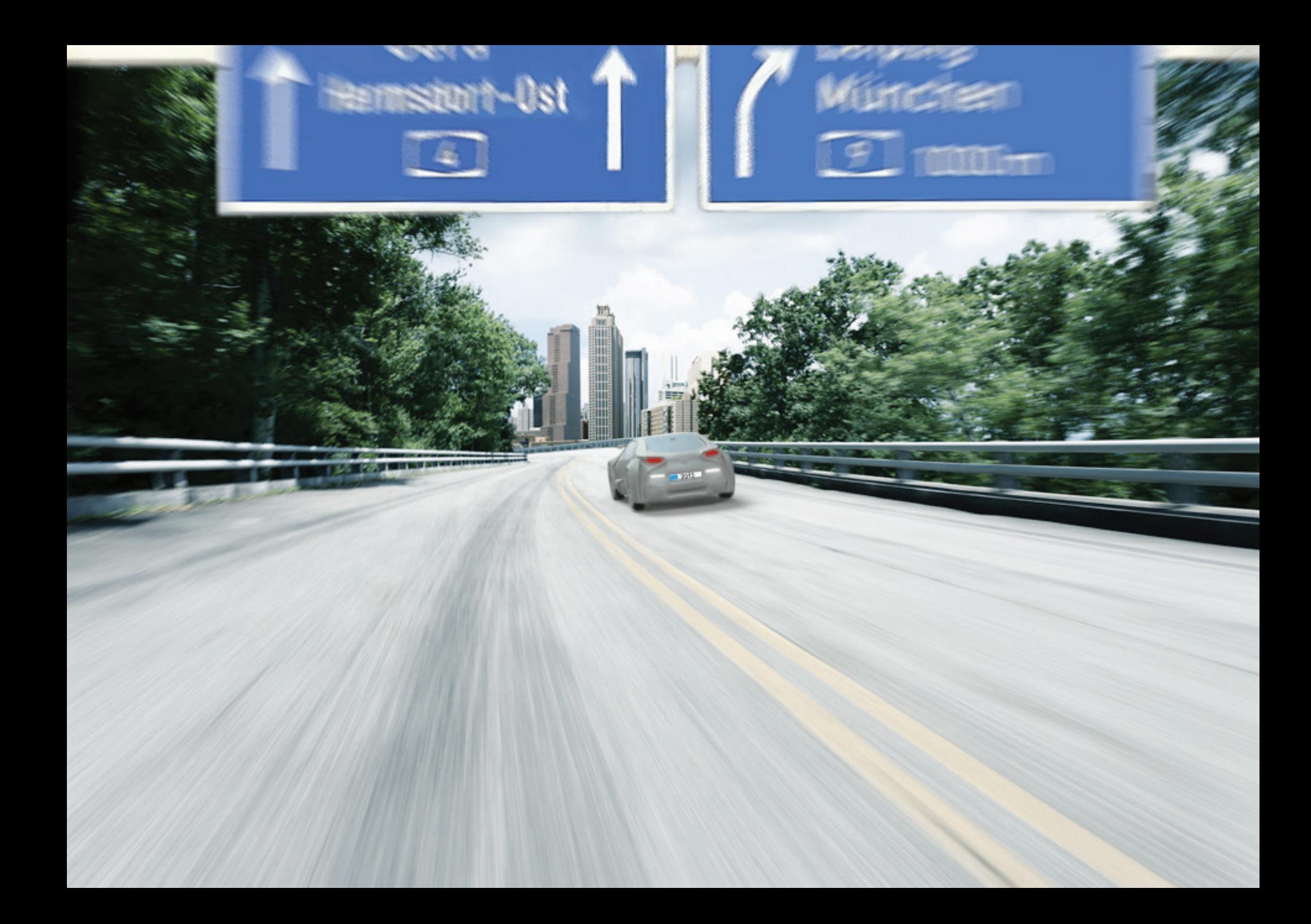

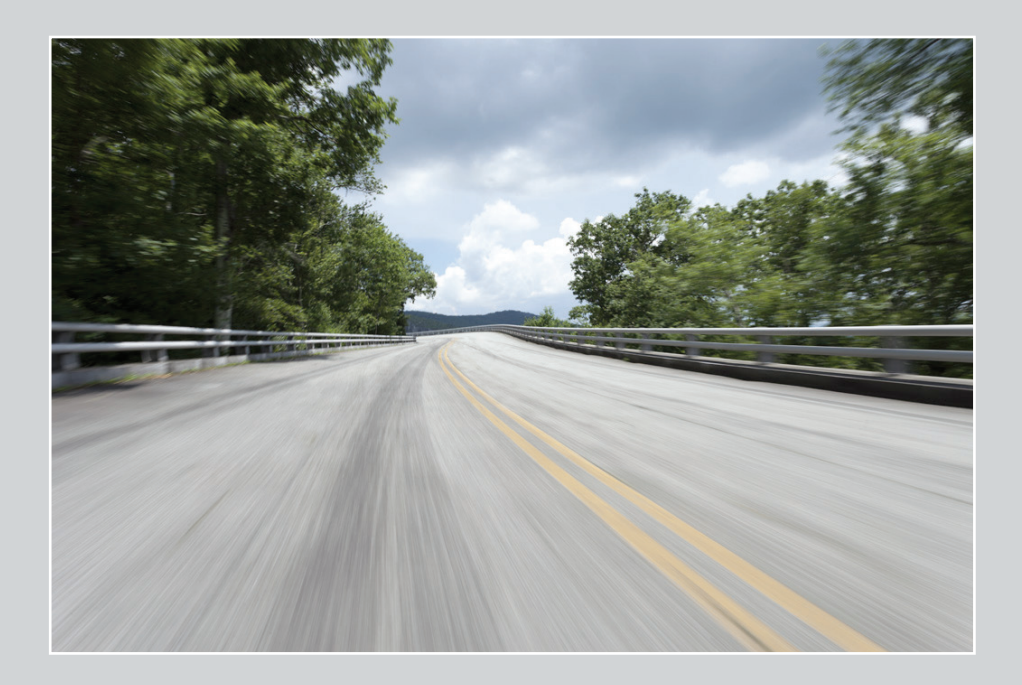

3D und Bildbearbeitung mit Photoshop CS6 3D Modeling Freistellen Farbkorektur Filter

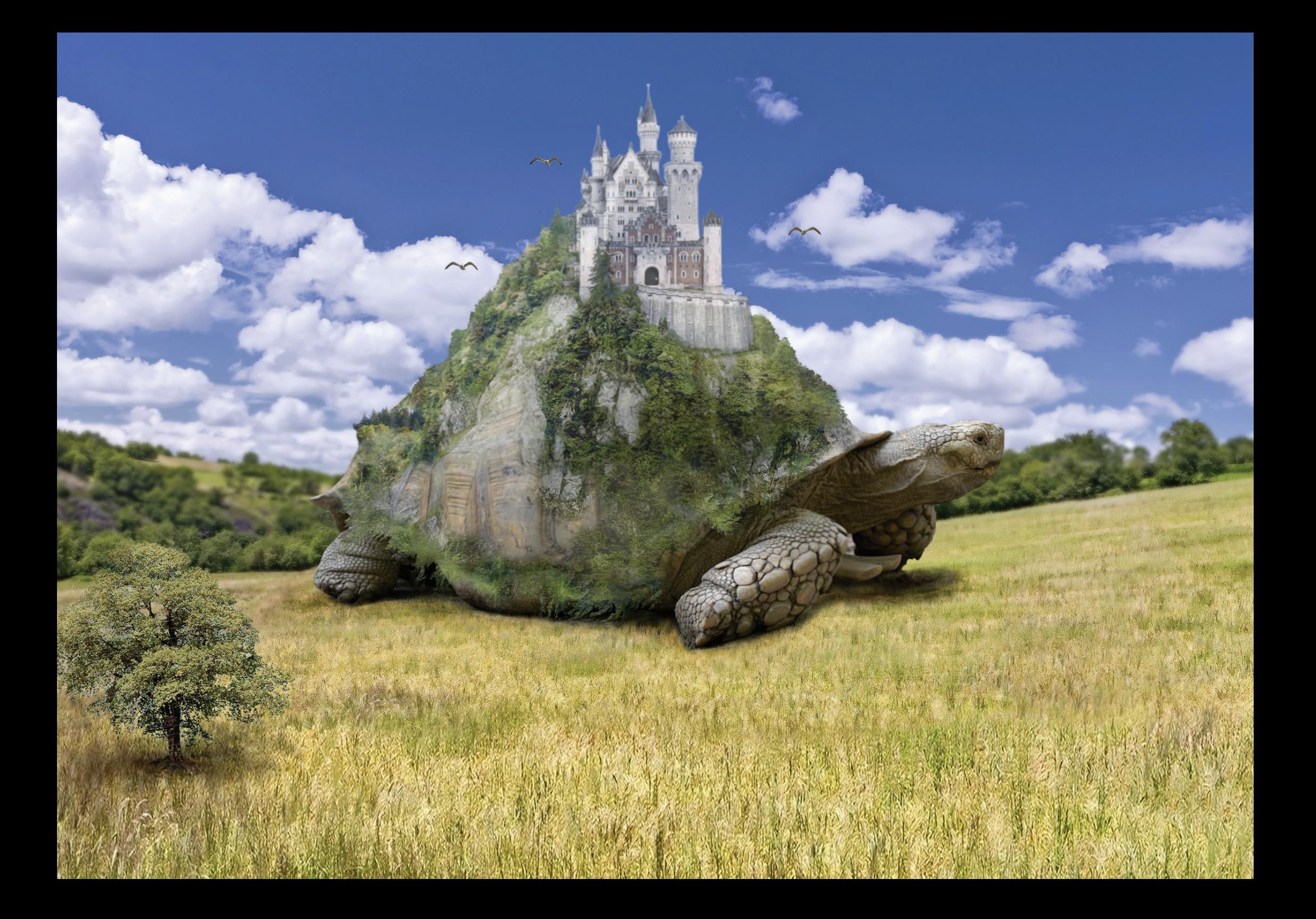

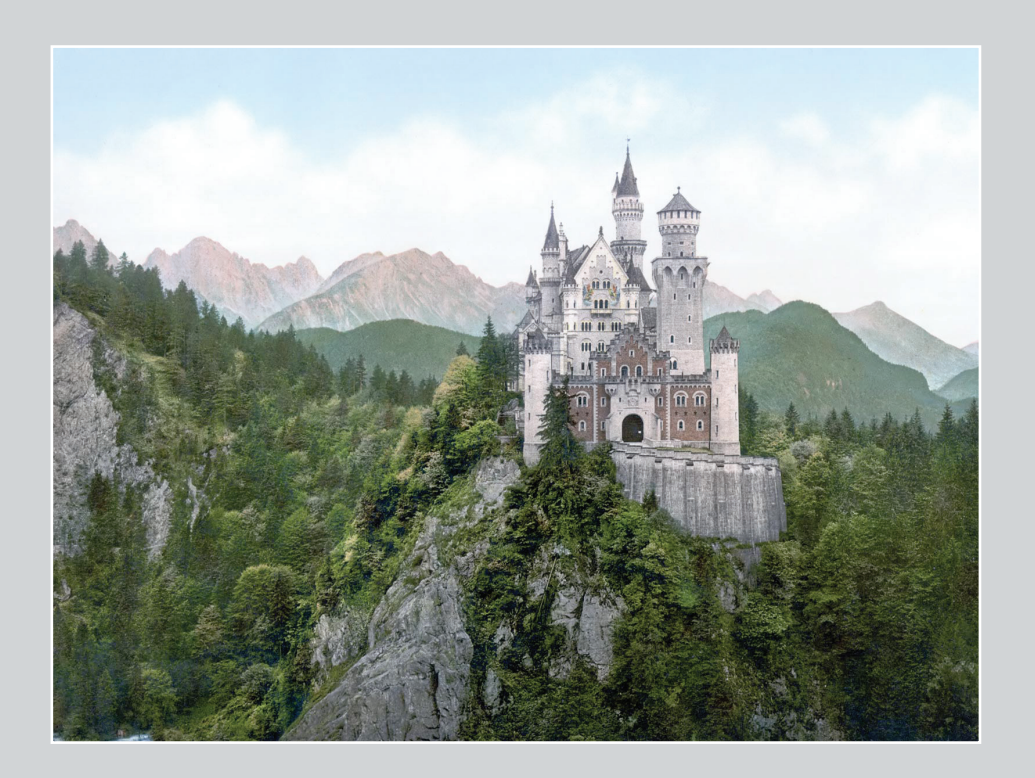

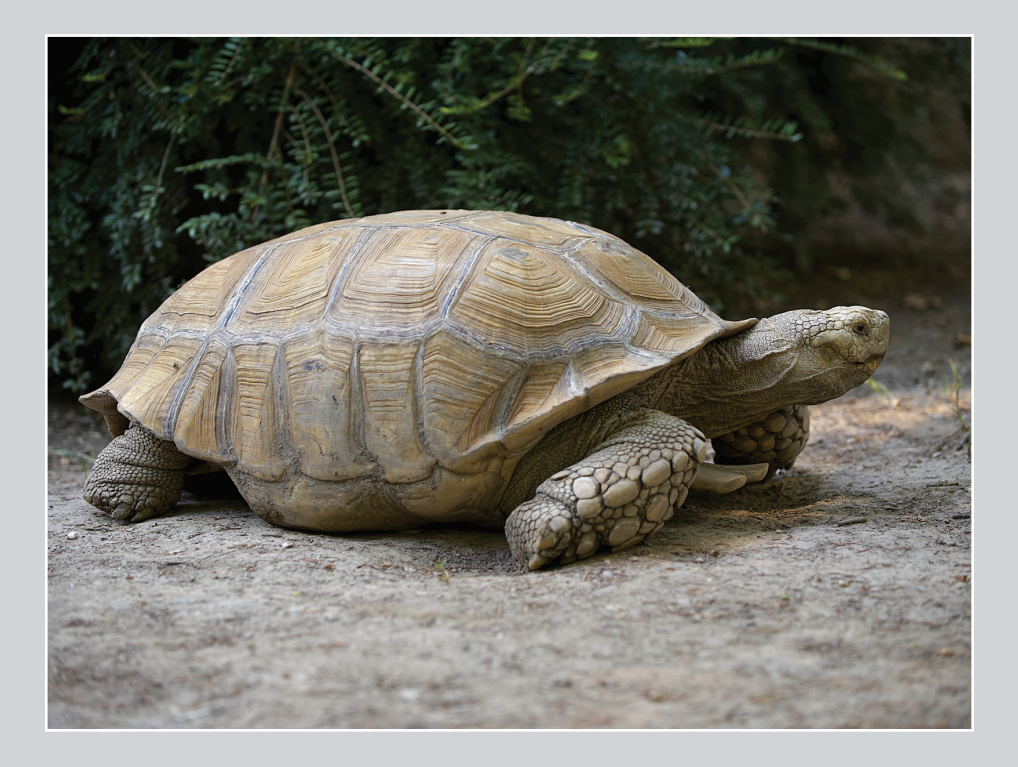

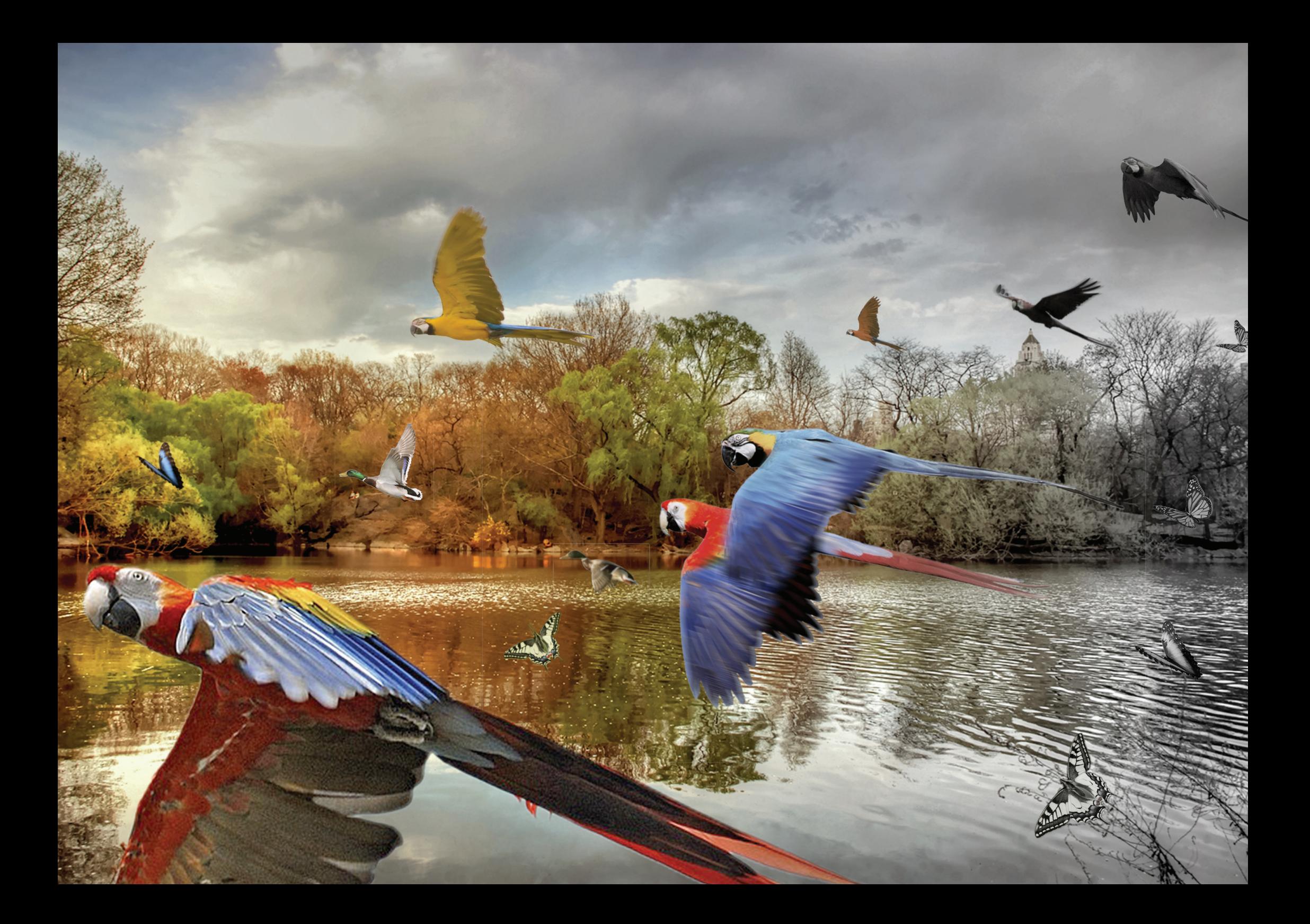

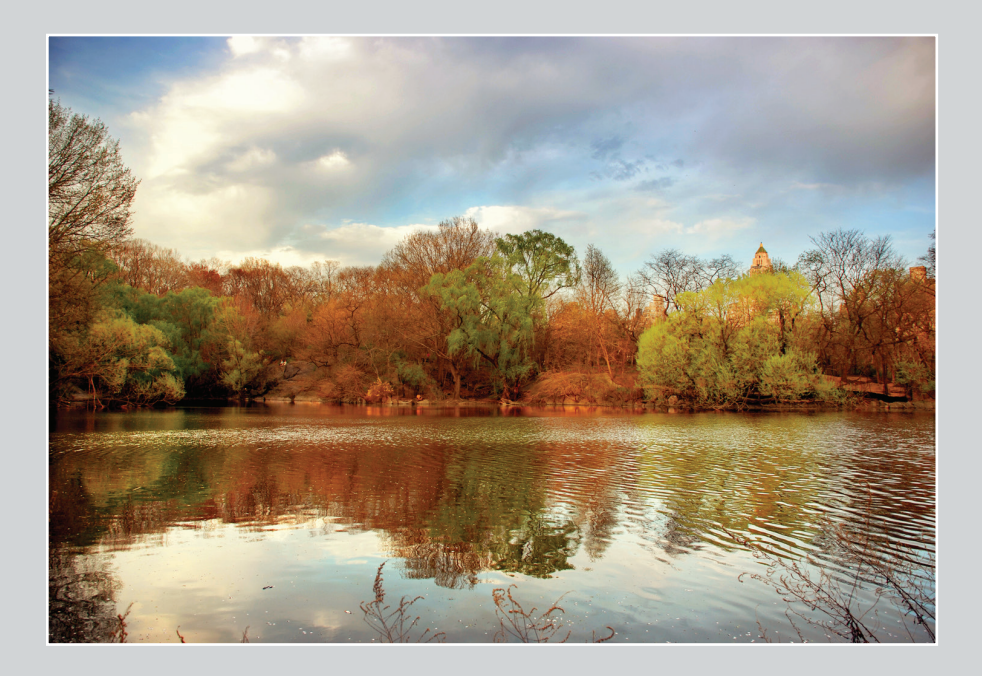

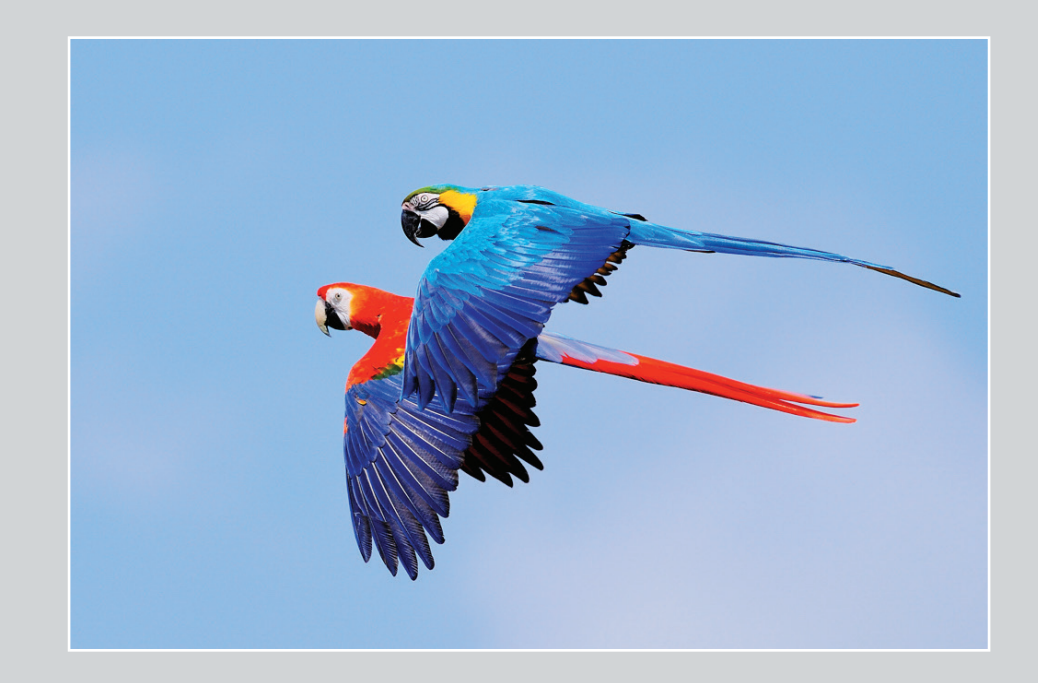

Docma Award 2013 Bildbearbeitung mit Photoshop CS6 Freistellen Farbkorektur Filter

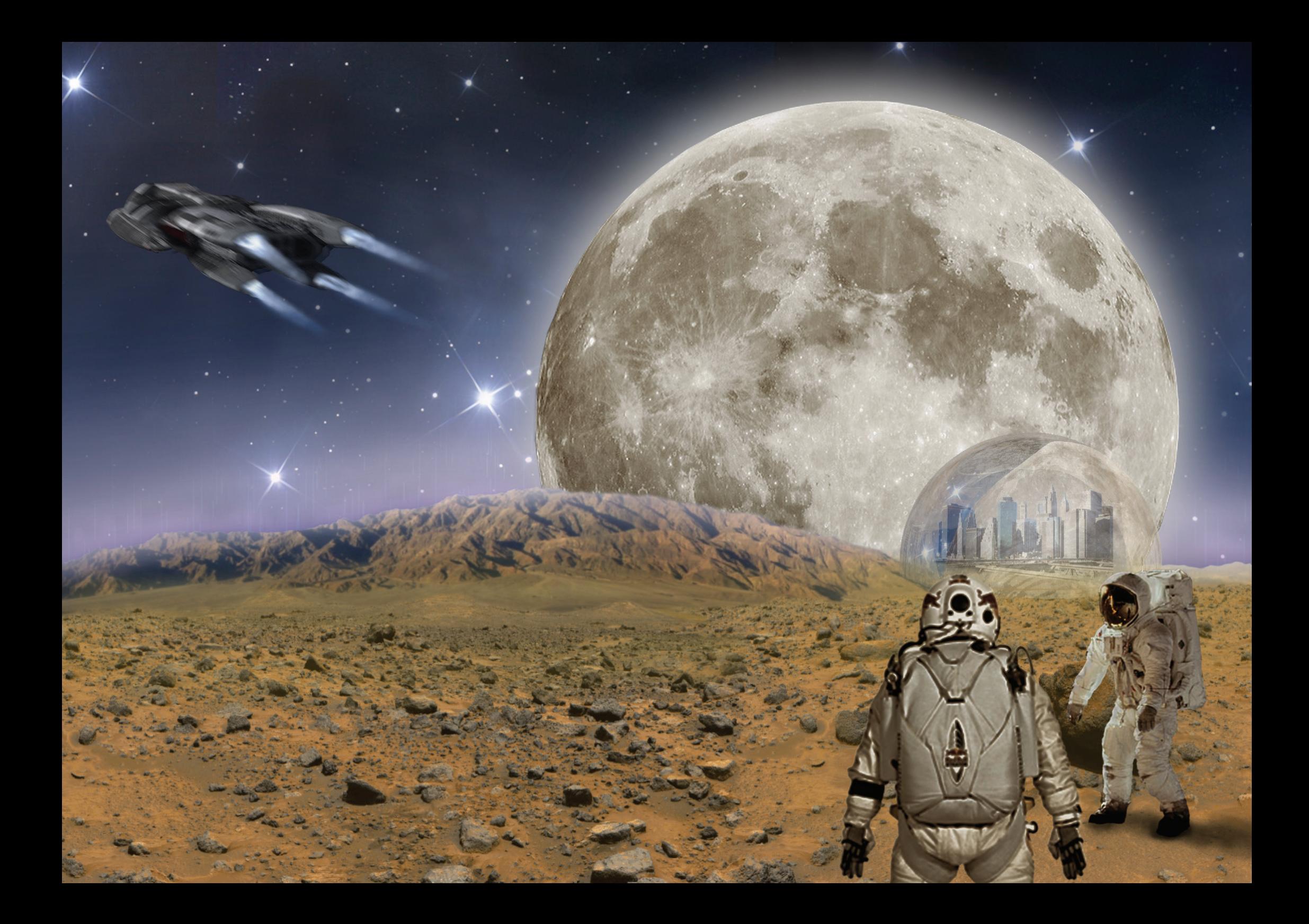

![](_page_20_Picture_0.jpeg)

![](_page_21_Picture_0.jpeg)

![](_page_22_Picture_0.jpeg)

![](_page_22_Picture_1.jpeg)

Docma Award 2013 Zeichnug und Bild in Corel Painter weiter bearbeitet Farbkorektur Filter

![](_page_23_Picture_0.jpeg)

Beauty-Retusche mit Photoshop CS5 Farbkorektur

![](_page_23_Picture_2.jpeg)

![](_page_24_Picture_0.jpeg)

Digital Painting mit Photoshop CS 5

![](_page_24_Picture_2.jpeg)

![](_page_25_Picture_0.jpeg)

selbst fotografiert und das Bild mit Photoshop CS6 bearbeitet Retouch Farbkorektur Filter

![](_page_25_Picture_2.jpeg)

![](_page_26_Picture_0.jpeg)

![](_page_27_Picture_0.jpeg)

![](_page_27_Picture_1.jpeg)